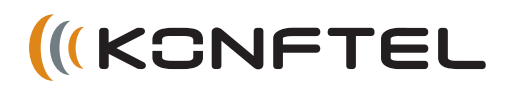

## DEUTSCH

# Kurzanleitung Konftel 250

Das **Konftel 250** ist ein Konferenztelefon für den Anschluss an eine analoge Telefonleitung. Unter **www.konftel.com/250** finden Sie ein Handbuch mit ausführlichen Anleitungen und Hinweisen zu den Anschlussmöglichkeiten und Funktionen.

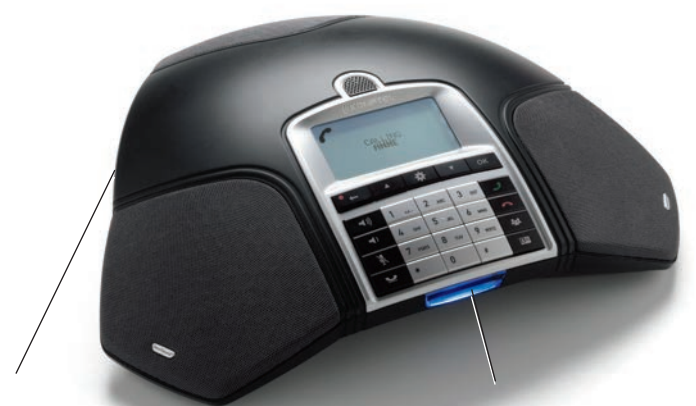

#### **Schacht für SD-Speicherkarte**

Sie können sowohl laufende Gespräche aufzeichnen als auch das Konftel 250 als Diktiergerät verwenden.

Drücken Sie die Taste • ... um die Aufzeichnung zu starten und zu stoppen. Die Aufzeichnung ist über das Menü zugänglich.

#### **Leuchtanzeigen**

Blinkt blau Eingehende Anrufe Leuchtet blau Gespräch wird geführt Blinkt rot Warteposition, Mikrofon und Lautsprecher ausgeschaltet Leuchtet rot Stummschaltung, Mikrofon ausgeschaltet

## **BESCHREIBUNG**

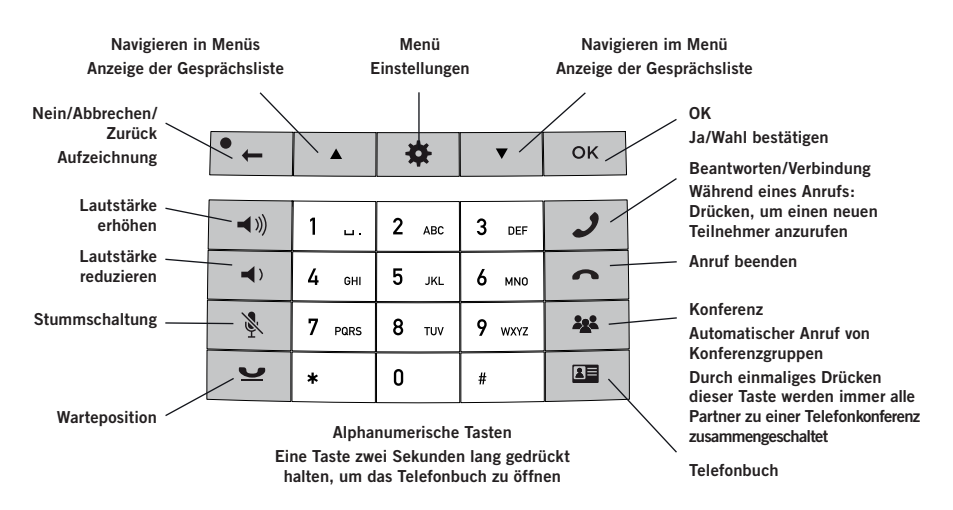

## **NAVIGATION IN DEN MENÜS UND EINSTELLUNGEN VORNEHMEN**

Das Menü des Konftel 250 enthält folgende Alternativen:

**TELEFONBUCH EINSTELLUNGEN KONF.FÜHRER AUFZEICHNUNG STATUS**

- $\Rightarrow$  Drücken Sie die Taste  $\clubsuit$ .
- Wählen Sie mit den Pfeiltasten die gewünschte Menüalternative und bestätigen Sie mit **OK**.
- $\Rightarrow$  Durch Drücken auf  $\bullet$  brechen Sie die Einstellung ab oder gehen einen Menüpunkt zurück.
- $\Rightarrow$  Durch erneutes Drücken der Taste  $\clubsuit$  verlassen Sie das Menü.
- Bitte beachten Sie, dass alle Einstellungen mit der Taste **OK** bestätigt werden müssen, damit diese aktiv werden.

## **ANSCHLUSS UND PLATZIERUNG**

- Schließen Sie das Konftel 250 eine analoge Telefonleitung gemäß Abbildung an.
- $\Rightarrow$  Schließen Sie mit dem Netzgerät gemäß Abbildung an das Stromnetz an.
- Stellen Sie das Konferenztelefon in die Mitte des Tisches.

## **WAHL VON REGION UND SPRACHE**

Wenn das Konftel 250 zum ersten Mal eingeschaltet wird, müssen Sie wählen, in welcher Region Sie sich befinden, damit das Konftel 250 an das Telefonnetz der jeweiligen Region angepasst wird.

- Wählen Sie die Region, in der Sie sich befinden und bestätigen Sie mit **OK**.
- Wählen Sie die gewünschte Sprache und bestätigen Sie mit **OK**.
- Wählen Sie > **EINSTELLUNGEN**, wenn Sie Datum und Uhrzeit einstellen oder andere Einstellungen vornehmen möchten.

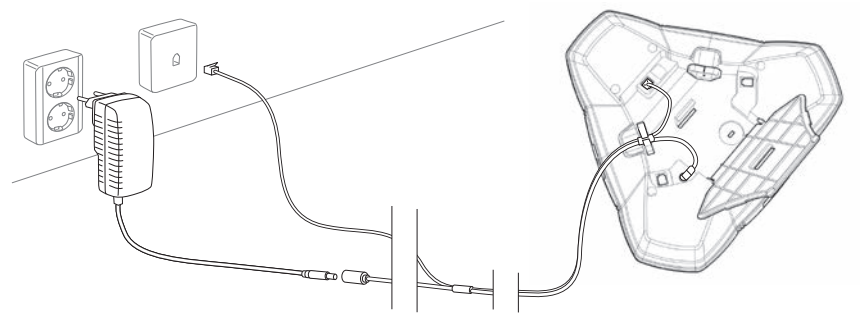

## **GESPRÄCHE**

## **MEHRPARTEIENGESPRÄCHE**

### **ENTGEGENNEHMEN UND TÄTIGEN**

- $\Rightarrow$  Auf  $\rightarrow$  drücken, um einen eingehenden Anruf entgegenzunehmen.
- $\Rightarrow$  Die Rufnummer eingeben und  $\rightarrow$ drücken, um einen Anruf zu tätigen.
- Auf eine Pfeiltaste drücken, um die Gesprächsliste mit vorher gewählten Rufnummern zu öffnen. Mit Janrufen.
- $\Rightarrow$  Eine alphanumerische Taste drücken und zwei Sekunden lang gedrückt halten, um einen Kontakt im Telefonbuch anzurufen.

## **WÄHREND EINES GESPRÄCHS**

- Die Lautstärke stellen Sie mit den Tasten  $\blacktriangleleft$ ) und  $\blacktriangleleft$ ) ein.
- $\Rightarrow$  Drücken Sie &, um das Mikrofon auszuschalten.
- $\Rightarrow$  Drücken Sie  $\bullet$ , um das Gespräch in Warteposition zu schalten.

*Sowohl Mikrofon als auch Lautsprecher sind ausgeschaltet, und das Gespräch befindet sich in Warteposition.* 

 Durch erneutes Drücken der Taste wird das Gespräch wieder zugeschaltet.

 Wenn Sie Probleme beim Herstellen eines Mehrparteiengesprächs haben: Im Handbuch gibt es Informationen zu den notwendigen Einstellungen.

### **NEUEN PARTNER EINBEZIEHEN**

- $\Rightarrow$  Drücken Sie während des Gesprächs  $\mathcal{J}$ .
- Wählen Sie die Rufnummer des zweiten Konferenzteilnehmers und warten Sie, bis die Verbindung hergestellt ist.
- Drücken Sie die Taste und danach **3**, um alle Gesprächsteilnehmer zusammenzuschalten, oder  $\mathcal{J}$ , um zum vorangegangenen Gespräch zurückzuschalten.

## **KONFERENZFÜHRER**

#### $Über$   $\bullet$  **> KONF.-FÜHRER > GRUPPE HINZU** können Sie Gruppen mit bis zu sechs Gesprächspartnern erstellen.

 $\Rightarrow$  Drücken Sie auf die Taste 22 (Konferenz) und wählen Sie eine Konferenzgruppe. Drücken Sie **OK**, wenn Sie sehen möchten, welche Teilnehmer zu der Gruppe gehören und  $\mathcal{J}$ . um anzurufen.

Folgen Sie den Anleitungen des Konferenzführers und beantworten Sie mit OK oder  $^{\bullet}$   $\leftarrow$ .

*Das laufende Gespräch wird in Warteposition geschaltet, wenn der nächste Gesprächspartner angerufen wird.*

 $\Rightarrow$  Drücken Sie die Taste 22. um alle Konferenzteilnehmer zusammenzuschalten.

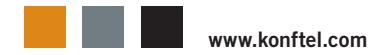